## **1 Instruções para incluir a redução da transpiração no modelo CROPSIM**

A redução da transpiração será calculada pelo método da FAO, adaptado para um solo com mais camadas (horizontes).

Utilizar a versão CropSim10, que já possui uma função específica para o cálculo do fator p em função de evapotranspiração e do grupo de cultura conforme:

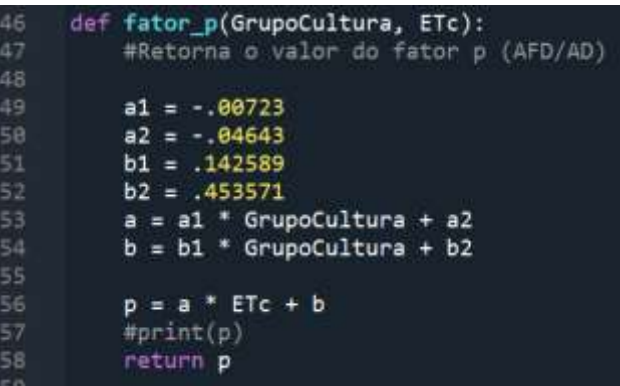

ou seja, em função do grupo da cultura (1-4) e a ETc (evapotranspiração potencial da cultura) do dia, calculamos p pelo comando

$$
p = fator_p(\text{GrupoCultura}, \text{ETc})
$$

A partir daí incluir as seguintes etapas, para cada camada de solo:

1. Em função do fator p, o  $\theta_{cc}$  e o  $\theta_{pmp}$ , calcular a umidade crítica ou limitante  $\theta_l$  pela equação

$$
\theta_{l} = \theta_{pmp} + (1-p)(\theta_{cc} - \theta_{pmp})
$$

2. Calcular a extração relativa Srel conforme

$$
S_{rel} = 1 \text{ se } \theta \ge \theta_l
$$

$$
S_{rel} = 0
$$
 se  $\theta \leq \theta_{pmp}$ 

$$
S_{rel} = \frac{\theta - \theta_{pmp}}{\theta_i - \theta_{pmp}} \text{ se } \theta_{pmp} < \theta < \theta_l
$$

3. Calcular a extração da camada conforme

Extracao = FracZ[n]\*Trans\*Srel

4. Fazer a somatória da Extracao que será a Transpiração real Ta (não esqueça de zerar a variável Ta antes do loop, logo abaixo da linha onde está escrito Excedente = 0)

Ta = Ta + Extracao

5. Inserir a Extracao no balanço hídrico, substituindo a linha

```
Armaz[n] = Armaz[n] - FracZ[n]*Trans + Excedente
```
por

Armaz[n] = Armaz[n] - Extracao + Excedente

6. Na parte onde calculamos a fotossíntese líquida, incluir a redução da transpiração no cálculo da fotossíntese líquida, substituindo

$$
Fotoliq = FotoBr - RM
$$

por

$$
Fotoliq = Fotobr * (Ta / Trans) - RM
$$

- 7. Imprimir a transpiração relativa (Ta/Trans) e a umidade das duas camadas para cada dia da simulação. Importar no Excel (ou outro programa) e fazer uma figura dessas variáveis ao longo do ciclo
- 8. Nesse ponto, o programa calcula a produtividade limitada por água. E se quisermos saber a produtividade *potencial*? Vamos combinar que, se colocarmos, no arquivo de cultura, no seu último item, o grupo de cultura como zero (0), o programa entenderá isso como "calcular a produtividade potencial". A forma mais fácil de efetuar isso no algoritmo é inserir, depois da parte onde calculamos o Srel (item 2 acima), as seguintes duas linhas:

 if GrupoCultura == 0:  $Srel = 1$ 

ou seja, se a variável GrupoCultura for igual a zero, a extração relativa será sempre igual a 1 (e a transpiração e produtividade calculadas serão igual aos valores potenciais).

9. Conclua determinando o seguinte: Qual é a produtividade relativa (real/potencial) para a cultura do milho iniciando no dia 300? E iniciando no do 30? E se o milho tivesse uma sensibilidade a seca maior, e fosse do grupo 1, como seriam esses valores?